# Wyłączenie e-faktury

### Zaloguj się do serwisu Netia On-line.

Wybierz zakładkę Dokumenty i Umowy lub Faktury i Finanse a następnie Aktywacja e-faktury.

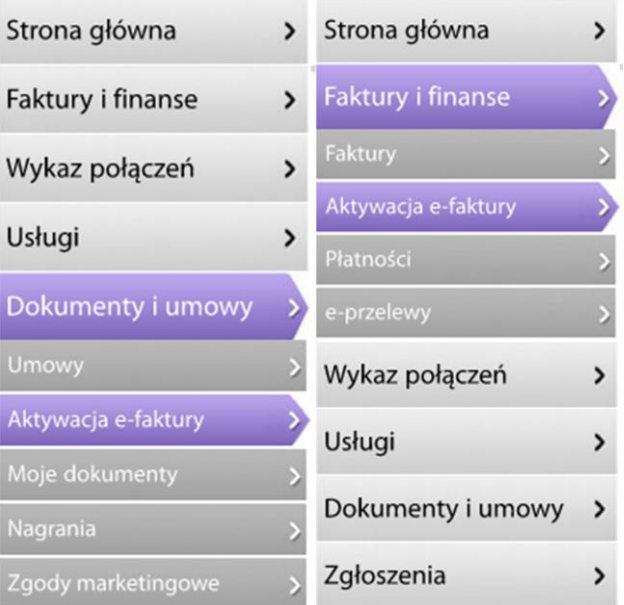

W następnym oknie zaznacz opcję faktura papierowa oraz potwierdź klikając Dalej.

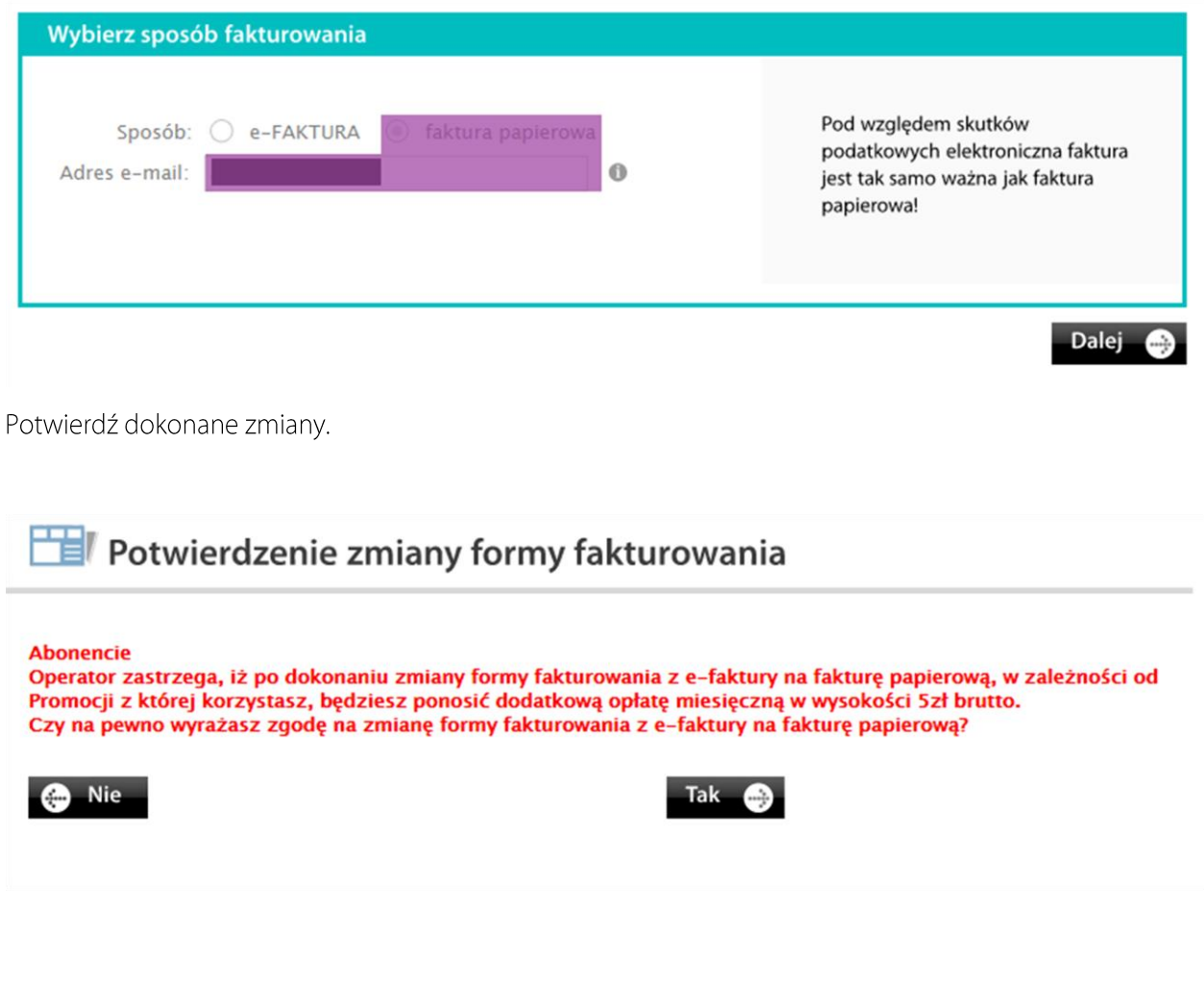

## Wyłączenie e-faktury cd.

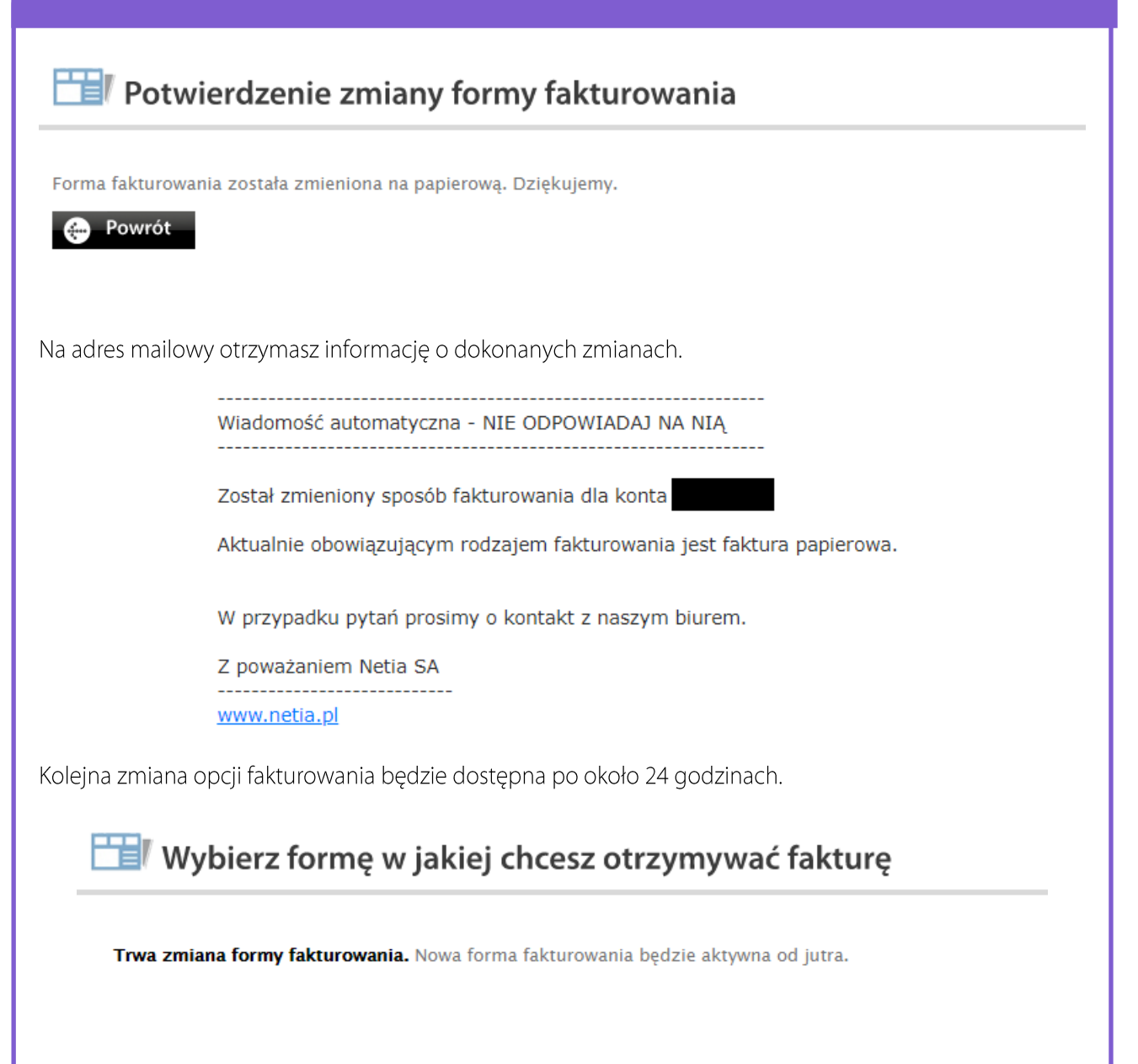

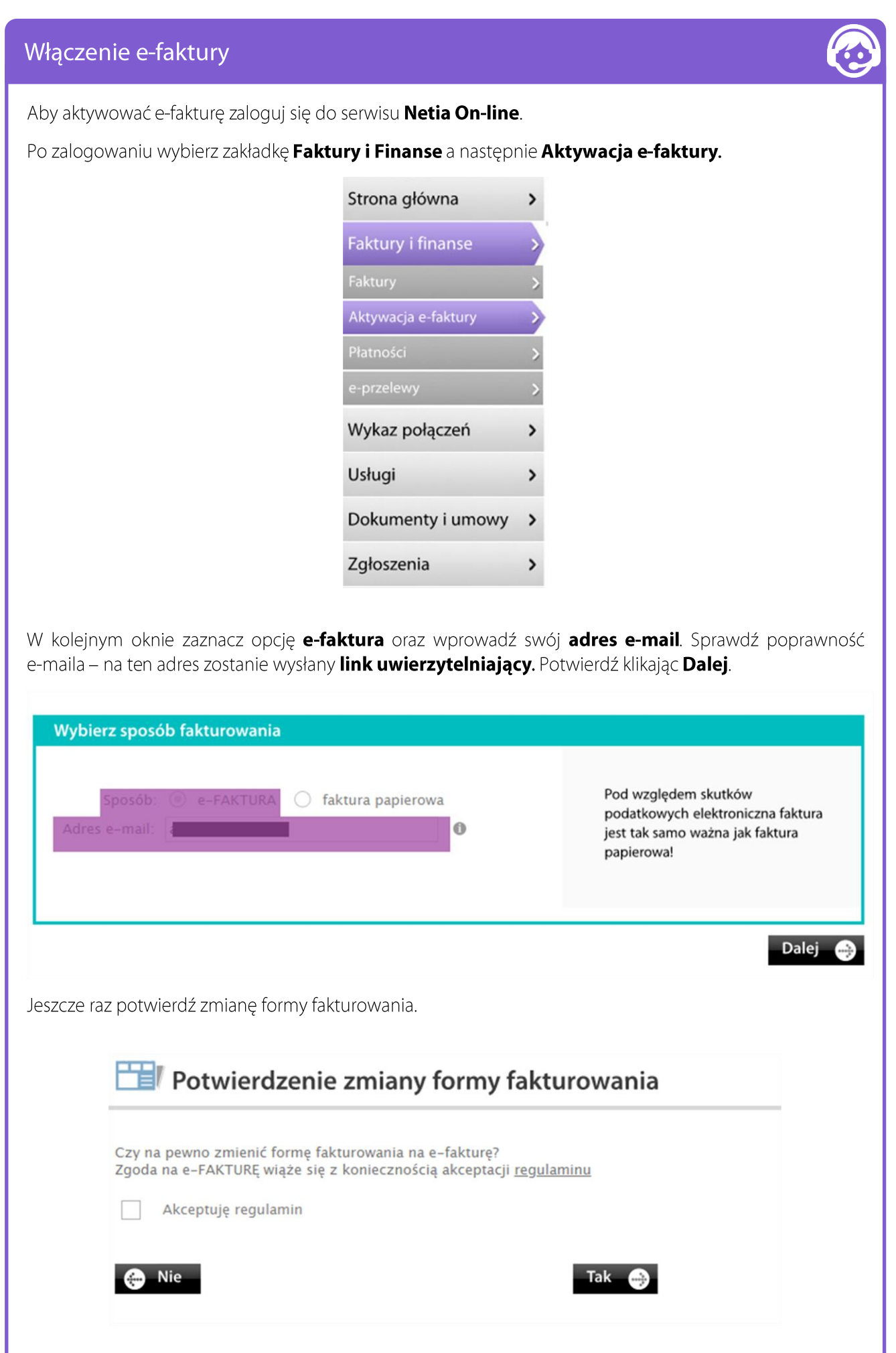

#### NETIA

### Włączenie e-faktury cd.

Otrzymasz potwierdzenie dokonanej zmiany.

## Potwierdzenie zmiany formy fakturowania

Wybrałeś e-fakturę. Na podany przez Ciebie w danych kontaktowych adres e-mail zostało wysłane potwierdzenie zmiany formy fakturowania.

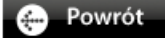

Na adres mailowy otrzymasz informację o dokonanych zmianach.

Wiadomość automatyczna - NIE ODPOWIADAJ NA NIA -----------------------------------

Został zmieniony sposób fakturowania dla konta

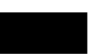

Aktualnie obowiązującym rodzajem fakturowania jest e-FAKTURA.

W przypadku pytań prosimy o kontakt z naszym biurem.

Z poważaniem Netia SA ---------------------------www.netia.pl